## **Mandant | Buchhaltung**

#### **Hinweis** ⋒

Bei Fragen zum Thema 'Buchhaltung' bzw. Buchhaltung aktivieren und einrichten, wenden Sie sich bitte an unseren Support.

Umsätze werden immer Mandanten zugeordnet und in einem späteren Buchhaltungsexport nach Mandant getrennt übergeben. Debitoren werden getrennt nach Mandanten angelegt. D. h. wenn derselbe Kunde in zwei verschiedenen Filialen einkauft, welche getrennten Mandanten zugeordnet sind, so besitzt er zwei Debitorenkonten. Jeweils eins für jeden Mandanten. Sachkonten werden nur einmal für alle Mandanten hinterlegt.

#### **Hinweis** Δ

Es wird im momentanen Stand davon ausgegangen, dass alle Mandanten den gleichen Kontenrahmen besitzen. Verschiedene Kontenrahmen für verschiedene Mandanten sind nicht möglich.

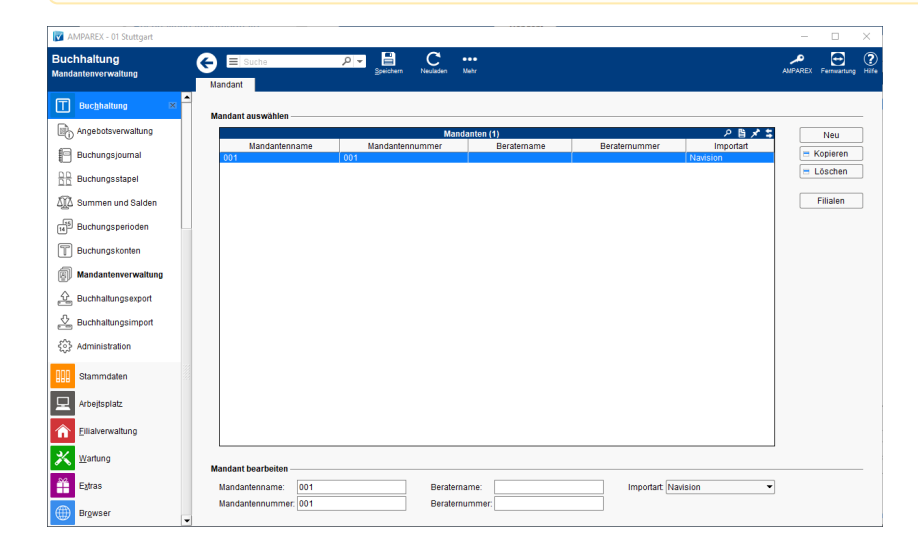

### Lösungen

[Buchhaltung in AMPAREX einrichten \(Problemlösung\)](https://manual.amparex.com/pages/viewpage.action?pageId=6652427)

### Funktionsleiste

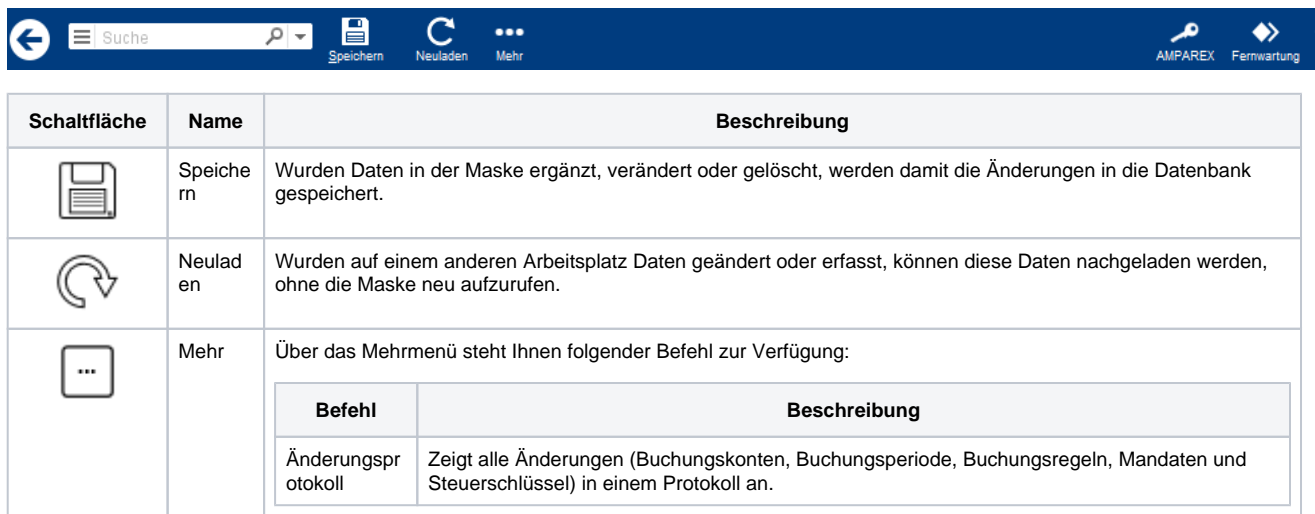

## Maskenbeschreibung

#### **Mandant auswählen**

# **Mandant | Buchhaltung**

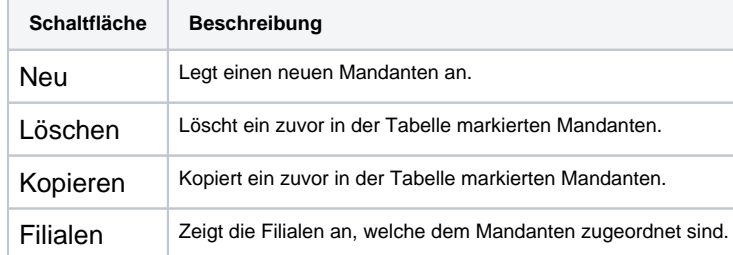

#### **Mandant bearbeiten**

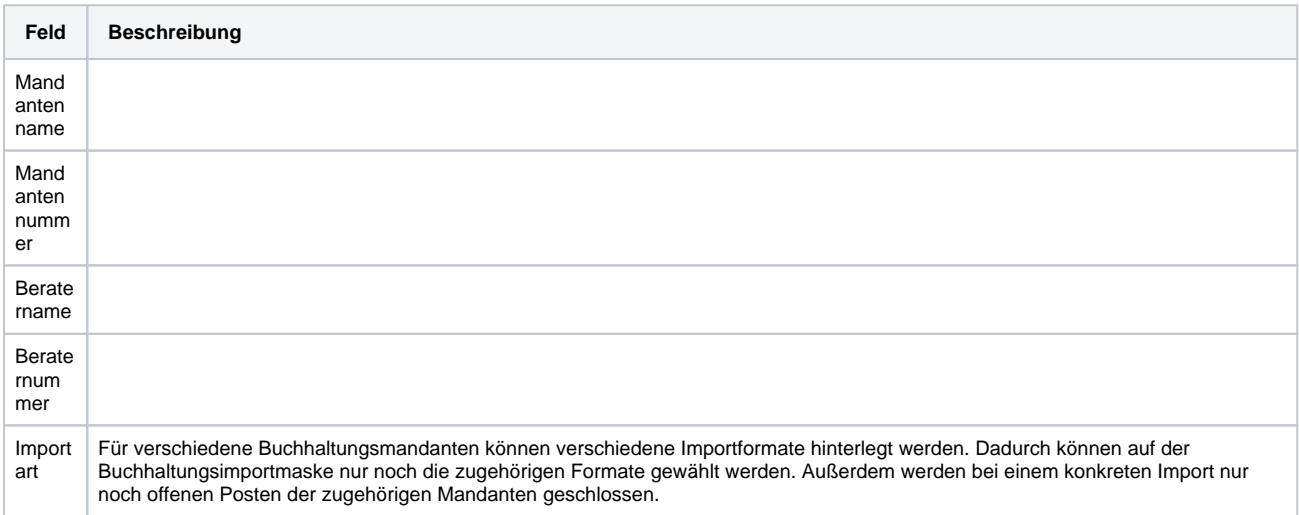